# **Amanuensis V6.2 instructions**

(last review: 5 January 2024)

### **1 Purpose**

Amanuensis is a utility for scholars of Greek and Roman Law. It includes most Latin legal texts from antiquity, and the Justinianic Greek material. Amanuensis also includes Heumann-Seckel, which is the standard Latin-German dictionary of legal Latin. By courtesy of Hofrat Dr. Josef Menner, Amanuensis includes Romtext, which is the database of Latin sources pertaining to Roman Law created by the University of Linz. By courtesy of Ingo G. Maier, Amanuensis additionally includes the Latin novels plus a comprehensive collection of unabridged constitutions which happened to be transmitted beyond the codes. Thanks to Projet Volterra and more specifically Dr. Benet Salway, Amanuensis also includes the Greek portions of CJ and the Greek Novels; these texts were digitalized originally by the Prof. Spruit's team in the Netherlands. By courtesy of Dr. Aleksandr Koptev and Dr. Yves Lassard, Amanuensis further includes some minor texts such as Iul.ep.nov., Ulp.Disp.fr., and fr. de I.F. The Heumann-Seckel dictionary was OCR'ed by the Würzburg Zentrum für Philologie und Digitalität "Kallimachos" and corrected by a team of student assistants led by Jana Lobe.

Amanuensis V6.0 is dedicated to Perugia's fabulous Accademia Romanistica Costantiniana which celebrates its 50<sup>th</sup> anniversary in June 2023. The ARC provides the most important framework for international research at the crossroads of Roman Law and legal history, and no other institution has done more to foster contact between junior and experienced scholars in this field.

The development of Amanuensis now continues exclusively for Microsoft Windows. The Mac version, although still downloadable, will not be updated. The advanced features of newer Amanuensis versions are not suitable for implementation into the Amanuensis versions for iOS and Android devices, although these, too, will remain available. The permanent URL of Amanuensis is www.riedlberger.de/amanuensis. Check back regularly for updates.

### **2 License**

Amanuensis itself is freeware. You can use it for free (even in commercial contexts). You can also pass it on for free. However, you must in this case always clearly state the authors' names. And remember, there is no warranty or liability whatsoever. The license is "Creative Commons Attribution-NoDerivatives 4.0 International Public License."

Note that the Windows version of Amanuensis includes some open-source code with different licenses, namely:

- The Code Project Open License 1.02 (www.codeproject.com/info/cpol10.aspx)
	- o *A Pretty Good Splash Screen in C#* by Tom Clement (www.codeproject.com/Articles/5454/A-Pretty-Good-Splash-Screen-in-C)
- GNU Lesser General Public License (http://opensource.org/licenses/lgpl-3.0.html)
	- o *Fast Colored TextBox for Syntax Highlighting* by Pavel Torgashov (www.codeproject.com/Articles/161871/Fast-Colored-TextBox-for-syntaxhighlighting)

o *gettext-cs-utils* by Manas Technology Solutions (http://code.google.com/p/gettext-cs-utils)

Further, Windows Amanuensis ships with two free monospaced typefaces (polytonic Greek looks simply awful when displayed using Courier New):

- o DejaVu Sans Mono (http://sourceforge.net/projects/dejavu)
- o Ubuntu Monospace (http://font.ubuntu.com)

### **3 Requirements for the Windows version**

As a Windows user, you need three things. First, you need the current version of Microsoft .NET Framework. This is a piece of software provided by Microsoft without which Amanuensis cannot work. Don't worry: if your Windows installation does not include this software, installing Amanuensis will in many cases automatically prompt you to download and install it (otherwise, search for the program on the Microsoft website). Second, Amanuensis needs a whopping one gigabyte of free memory. That's a lot, we know, but your reward is incredibly fast searches. Third and finally, you need administrator privileges to install Amanuensis. This is not a problem if it is your own computer. In an office environment, you might need to ask your administrator for help.

### **4 Installation**

*Windows version*: if you double-click the Amanuensis installer, you might be prompted to download and install .NET Framework (in that case, do so!). Otherwise, simply follow the installer's instructions.

*Mac version*: download the file to your Mac computer. Mount it by double-clicking it. Then drag Amanuensis.app to your program directory. In case your Mac computer complains about an "unidentified developer", ctrl+click or right-click Amanuensis and select "Open" from the context menu. A dialog pops up, and there's a button "Open."

### **5 A few notes on Romtext**

The creation of Romtext started back in 1970, at that time by means of punchcards! Around 100,000 of these cards were necessary to input just the Digests, and this took no fewer than five years. Back then, there was one mainframe running the Romtext database based at Linz University, and researchers in the field of Roman Law could send their queries by snail mail to Linz. Romtext includes the following texts:

a) Corpus Iuris Civilis

- Iustiniani Institutiones (I.) P. Krüger, 16<sup>th</sup> ed. Berlin
- Iustiniani Digesta (D.) Th. Mommsen, Voll. I,II, Berlin 1870
- Codex Iustinianus (C.) P. Krüger,  $16<sup>th</sup>$  ed. Berlin [[the Greek portions were added from the work of Prof. Spruit]]
- **Constitutio Deo Auctore (Const. Deo Auctore) P. Krüger, 16th ed.** Berlin
- Constitutio Tanta (Const. Tanta) P. Krüger, 16<sup>th</sup> ed. Berlin
- Constitutio Omnem (Const. Omnem) P. Krüger, 16<sup>th</sup> ed. Berlin
- Constitutio Imperatoriam (Const. Imperatoriam) P. Krüger, 16<sup>th</sup> ed. Berlin
- b) Codex Theodosianus
	- Codex Theodosianus (CTh.)
	- **Novels of C. Th. (Nov. Theodos., Nov. Val., Nov. Maior., Nov. Marc.,** Nov. Sev., Nov. Anthem.)
	- Constitutiones Sirmondianae (Const. Sirm.)
- c) Germanic Law Codes
	- **Lex Romana Burgundionum (Lex Rom. Burg.)**
	- **Edictum Theodorici Regis (Edict. Theodor.)**
	- **Breviarium Alaricianum (Brev. Alar.)**

d) Various pre-Justinianic juristic texts

- Gaii Institutiones (Gai.) Leiden 1964
- Sententiae Pauli (Paul.) FIRA II
- Pauli Sententiarum Interpretatio (Interpr. Paul. sent.)
- Fragmenta Vaticana (Vat. fr.) FIRA II
- Collatio legum Mos. et Rom (Coll.) FIRA II
- Epitome Ulpiani (Epit. Ulp.) F. Schulz, 1926
- Consultatio (Consult.) FIRA II
- Gaius Augustodunensis (Gai. Aug.) FIRA II
- Epitome Gai (Epit. Gai.)

e) Individual leges, senatus consulta, diplomas, municipal laws and similar

- **Leges (Lex)**
- Senatus consulta (SC)
- **Senatus auctoritates**
- **•** Oratio Claudii
- **Diploma**
- **Tabula Heracleensis**
- **Fragmentum Atestinum**

Apart from these texts (all of which are part of Romtext), Amanuensis also includes three further data sets provided by Ingo G. Maier (f, g), Prof. Spruit (h), and Koptev/Lassard (i):, Amanuensis further includes some minor texts such as Iul.ep.nov., Ulp.Disp.fr., and fr. de I.F.

f) ExtraCod: a comprehensive collection of late antique constitutions that happened to survive in their entirety; for the original of ExtraCod, check https://www.notitiadignitatum.org/extracod.pdf . This document also provides a list of the editions and translations which are indicated in abbreviated form within ExtraCod search results.

g) Nov.Iust.: the Latin Justinianic novels. Note the format: (e.g.) "Nov.Iust. 43 CAPUT  $\mathbf{I}''$ 

h) Nov.Iust.gr.: the Greek Justinianic novels.

i) Iul.ep.nov.: Iuliani Epitome Latina Novellarum Iustiniani; Ulp.Disp.fr.: Ulpiani Disputationem fragmenta; fr. de I.F.: fragmenta de iure fisci.

The abbreviations such as "D." are what you'll see in Amanuensis when search results are displayed. You can also use them to jump to individual passages of interest (cf. below). Note that Romtext's orthography may diverge from what you may encounter in the editions.

If you knew the original Romtext database, you will remember that it used to be an all-caps database. The Romtext version included in Amanuensis provides capitalization. It was created by changing the Romtext database to all-lower case and then manually adding upper case where appropriate. Since this immense work (we are talking here about more than a quarter of a million lines of text!) was carried by Hofrat Dr. Menner manually and all on his own, there may be some occasional minor errors.

With respect to Greek, Romtext only includes shorter passages of the kind you might occasionally encounter e.g. in the Digests; longer texts (passages from CJ and the Greek Novels) have been supplied from the Dutch CIC translation project. In contrast to the original Romtext database (which used a proprietary system to transliterate the Greek), Amanuensis displays all Greek texts using a polytonic Greek Unicode font.

#### **6 Basic search**

The following paragraphs will show you how to use Amanuensis in the most efficient way. It is recommended that you do exactly what we do in the examples. This is the quickest way to understand all the capabilities Amanuensis has to offer.

Let's assume that you are interested in the lovely phrase "gladio ultore." Just type

gladio ultore

into the search box and hit [enter] (you can also click "Start Searching," but I myself always use the [enter] key).

Your result should look like this:

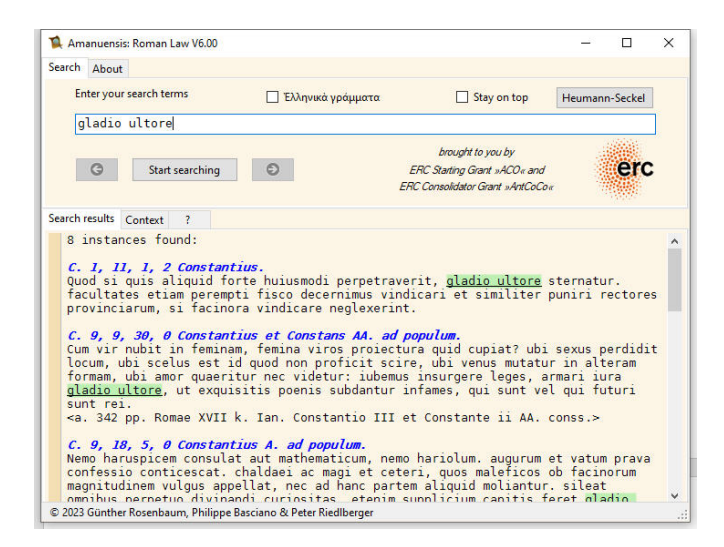

Note a few things:

i) All the instances found are highlighted in green, which is quite useful for quickly skimming through them.

ii) Note the numbering scheme. It is a feature of Romtext that a zero is displayed in the case of a principium or if there are no further paragraphs.

#### **7 Refining the search: free positions**

We've only found instances with "gladio ultore" in *exactly* this sequence and with *exactly* these endings. But Latin is a flexible language; "ultore" could be in a different position. So, what do we do when we want to allow for this? Quite simply, add a plus sign in front of the second word. Search for this:

```
gladio +ultore
```
Observe that now "ultore gladio" is found as well. Actually, the whole "paragraph" (meant in a non-technical way) is searched through, so theoretically, in a long paragraph, there might be "ultore" in the first phrase and "gladio" three sentences later. In practice, this is not much of a problem, especially as the green highlighting enables you to detect such false positives at a glance.

#### **8 Further refining the search: wildcard for endings**

Latin is also quite flexible when it comes to endings, and therefore we have included a wildcard, namely the usual asterisk. So, to further refine our search, let's try this:

```
gladi* +ultor*
```
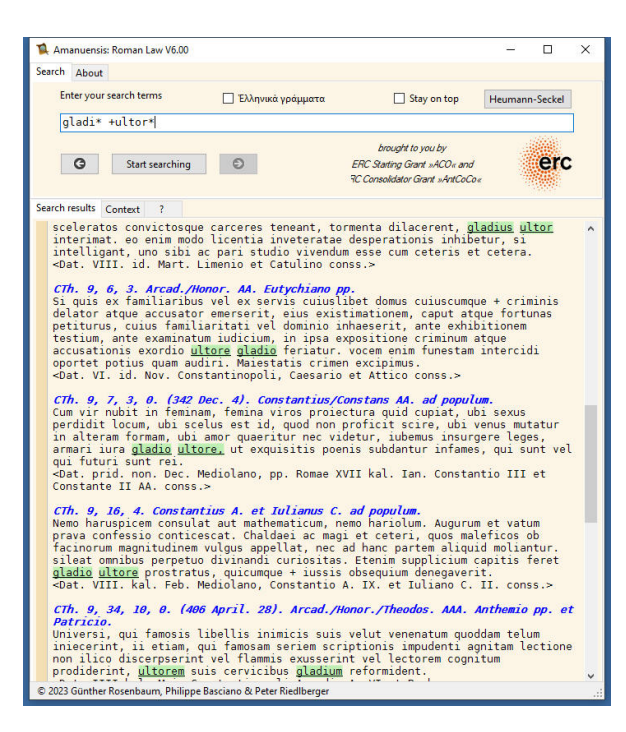

And indeed, we've thus stumbled across "gladius ultor" as well as "ultorem … gladium".

#### **9 Advanced combinations of operators**

You can use as many search terms as you want. Maybe you start by searching for

gladi\* +ultor\*

Then you take an interest in the idea of "sternere" people with the aforesaid device. Thus you search for

```
gladi* +ultor* +stern*
```
Good Latinist that you are, you remember that different stems of this verb look differently, hence you search for:

```
gladi* +ultor* +strat*
```
Oops, no hits at all. But wait, there are compounds of "sternere" which might occur. Luckily, Amanuensis supports the asterisk wildcard in any position, hence also in the front position:

```
gladi* +ultor* +*strat*
```
Indeed, in this way we find "gladio ultore prostratus". Hopefully the basic idea of how searching with Amanuensis works is clear by now.

Finally, the asterisk wildcard can be used in any position, not just at the start or the end of a word. This might be useful in cases of words with varying orthography, such as "plaustrum" and/or "plostrum". A search for

pl\*str\*

catches both. Note, however, that you do NOT need this option for cases of prefix assimilation, e.g. "inlatus"/"illatus", because Amanuensis takes care of this automatically (see no. 11 below).

There is also another option available, though I doubt that most users will ever need this one:

```
gladi* +ultor* prost*
```
finds any combination of "gladi…" and "ultor… prost…". Note that here, "ultor…" and "prost…" have to be in direct sequence. If you add a plus before "prost\*", this word could be at any position in the "paragraph," which makes a lot more sense in most cases.

Another operator is the minus sign. Passages which include the word marked with a minus will *not* be displayed. This is a feature most users won't need often, but it can be very useful in some situations. Thus, for example,

gall\* -aquil\*

is useful if you're interested in Gauls, rather than in the jurist Aquilius Gallus.

#### **10 Ignored characters**

The following characters are ignored in searches: comma (,), period (.), semicolon (;), colon (:), quote (") and blank ( ). This means that

ea quae

will find both "ea quae" and "ea, quae".

#### **11 Prefix assimilation**

As you know, prefix assimilation in Latin is not mandatory, though it is possible. For instance, both "conpetere" and "competere" may occur. As a rule of thumb, Romtext normalizes Latin orthography by applying assimilation, even if the underlying edition actually used a different policy. However, this task has not been carried out consistently, and texts not deriving from Romtext might follow different principles anyway.

Prefix assimilation (at least regarding ab, ad, cum, ex, in, ob, sub; I hope I haven't missed anything …) is *automatically* taken care of. Hence, searching for, e.g., "summersus" will find both "submersus" and "summersus"; one could also search for "submersus" and find both.

#### **12 Automatic handling of –***que* **and –***ve*

The enclitics –*que* and –*ve* can be attached to almost any Latin word. Amanuensis is clever enough to ignore them. For example, if you search for "ius +facultas", you would theoretically be able to find both "facultas iusque" as well as "facultas et ius" (the latter, however, is unattested).

#### **13 Advanced operators**

If you are not a papyrologist or a power user, you may safely skip this paragraph, as it might create more confusion rather than help you. It is about two advanced operators, "?" and the "refinement minus" (which is a minus without space before it).

Papyrologists face situations in which some characters in an otherwise readable text are lacking. In that case, it surely helps to see what *realistic* options are available, and when working on *juristic* papyri, the realistic options boil down to all attestations in other juristic texts. So, let's imagine you work on a papyrus where you can read a word starting with GLA; after that, a letter is lost in a lacuna; after this lacuna, you can see something that very much looks like an I; after that, everything else is lost. Help arrives in the case of the "?" operator, which is a wildcard for *exactly* one letter. So, in our example, just search for: "gla?i\*". The third Amanuensis tab "?" shows you all the attestations found in the database that match our query, sorted according to frequency. In our example, these are mostly various inflected forms of "gladius," though there are also forms of "gladiator" and of the rare adjective "gladiatorius." There is, however, also one completely unrelated hit: "Glafirioni". This is a name in the dative: the co-recipient of a tetrarchic rescript. You can use as many "?" operators in the same query as you wish. So, if the third letter is also illegible, try "gl??i\*", which of course gives you many more options (many deriving from "gloria" or "gleba").

The second advanced option has to do with the minus operator. The following might not be very easy to understand, especially if you are not used to thinking in terms of mathematical

operators. The *standard* minus operator removes a paragraph from the result list as soon as that word is encountered. Our example above was "gall\* -aquil\*" which helps if you're interested in Gauls, rather than in the jurist Aquilius Gallus. Now, however, imagine that you are working on CTh. 16.5.40 (this is exactly what the author of these lines did). In this fragment, both manuscripts transmit "perpetui metallorum operi deputetur", which is nonsensical. This is why Mommsen amended the initial word to "perpeti". But "perpes" is a rare word, and paleographically, the run-of-the-mill "perpetuo" would be as good or bad as "perpeti". Yet before we dare contradict Mommsen, we better make sure! So, let's find out how rare (or not) "perpes" *really* is in juristic texts. Searching for "perpet\*", however, doesn't help much: there are 859 hits, the vast majority of them unrelated. Let's try something different: "perpet\* -perpetu\* -perpetr\*". This should remove all those paragraphs with "perpetuus" and forms of "perpetrare." Indeed, it does. And that's *exactly* the problem. In doing so, it removes all those paragraphs which happen to have a form of "perpes" *but also one of these words*! This is not what we want, as this would mean that we will never obtain our full list of "perpes" attestations. This is why Amanuensis offers what we call the "refining minus operator": where the standard minus removes *any* paragraph (so, in a way, it *overrides* attestations otherwise found), the "refining minus" only removes a paragraph if each and every instance *both* matches the main search term *and* the refining minus search term. Huh, sounds complicated? But try yourself: "perpet\* -perpetu\* perpetr\*" results in 21 hits, "perpet\*-perpetu\*-perpetr\*" raises this number to 24 hits. (This also gives you the syntax for the "refining minus": there is no space between the search term which you want to refine, and the refining term!). The difference is due to texts such as Sirm. 11 which feature both words (in the case of Sirm. 11: "perpeti firmitate", "exilio perpetuae deportationis"). This is an important observation: when checking the other occurrences, one quickly notices that practically all "perpes" instances are positive, while in negative contexts we encounter "perpetuus". Sirm. 11 is a gorgeous confirmation of that impression because there, within the *same* text, a different word is used depending on context. Consequently, Mommsen's idea is not convincing: "perpetuo" is certainly a more plausible option than "perpeti" when we're talking about life-long forced labor. If all of this doesn't make sense to you, don't worry: 99,99% of Amanuensis users will never need the "refining minus" operator.

### **14 Searching in Greek texts**

If you want to search within Greek texts, you first need to input your Greek search terms. To do so, you have to switch to Greek inputting, which you do by either putting the check mark in the Ἑλληνικὰ γράμματα checkbox or by simply pressing [CTRL G]. The keys on your keyboard are mapped to Greek characters according to Beta Code (which you most probably already know and which is straightforward at any rate, but if you want to check a table, here you are: https://en.wikipedia.org/wiki/Beta Code). Besides this, you can use any other external or OS-provided method to input Greek (in the mobile versions of Amanuensis, you have to use a Greek keyboard, such as the MultiLing Keyboard app for Android). Of course, you can also simply paste your Greek search terms into the search box.

The main thing to keep in mind is that *diacritics are completely ignored by Amanuensis*. This means: no matter whether your search term is βασιλεια, βασίλεια or βασιλεία, your search will invariably result in a mix of instances of βασιλεία and βασίλεια (nope, no queen, just a neuter plural: Nov. Iust. gr. 30.6, εἰς τὰ ἡμέτερα βασίλεια).

This little limitation allows us to maintain the incredible searching speed for which Amanuensis is rightly famous; it also makes life a lot easier for most people (as you don't need to verify whether "diacritic-sensitive" searching is activated or not).

Apart from that, searching for Greek terms works exactly as any other search in Amanuensis. You can also mix Greek and Latin search terms. For example, if you want to find all passages that use a form of fideicommissum both in the Latin original and its Greek transliteration, search for:

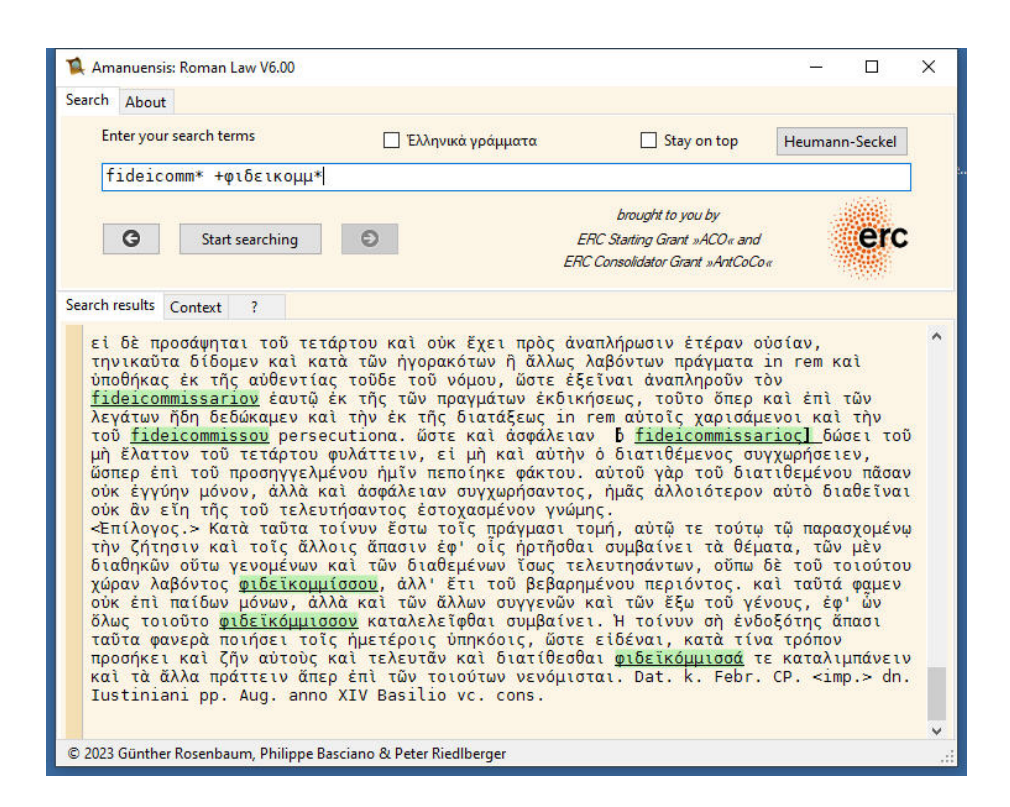

fideicomm\* +φιδεικομμ\*

#### **15 Getting the context**

One of the first things I learned when I was inculcated with the rudiments of German Civil Law was that you invariably must glance both at the immediately proceeding and the immediately following paragraphs. My guess is that the same holds true for Roman Law, hence we've included a nifty option for seeing the context.

Whenever you see your search result, simply double-click the "paragraph" you're interested in. This takes you to the context pane where you see this "paragraph" in its context. You can get back by clicking the "search result" tab or by double-clicking in the context pane.

#### **16 History**

Amanuensis includes a history feature which works in exactly the same way as in your internet browser. By clicking the little arrow buttons below the search box, you can return to previous searches. If you have a decent mouse (and use the Windows version of Amanuensis), you can also navigate through previous searches clicking the "back button" or

the "forward button" (if you don't know what a "back button" or "forward button" is, don't worry, simply use the arrow buttons).

## **17 Searching for a passage**

You can also use Amanuensis for accessing your sources. Imagine you need the text of Digests, Book 39, Title 2, and you are too lazy to stand up and walk to the bookshelf; further, you wish to paste it into a document, so having the text digitally would be quite handy. For this purpose, simply search for the passage in question, using the abbreviations as explained above in no. 5. If you want, you can separate the numbers using commas, but as blanks, commas and periods are ignored at any rate, it's your choice if you use them or not. For example, in order to see Digests, Book 39, Title 2, search for:

D.39,2 or

D. 39, 2

or even

d 39 2

All these searches will return the same result.

## **18 The Heumann-Seckel Dictionary**

This dictionary appeared in various editions (and under various titles) from 1846. Its last edition, the ninth, appeared in 1895. Anything later is actually a reprint of the 1895 edition. Hermann Gottlieb Heumann, according to his obituary "in seinem Wesen schlicht und einfach," died in 1866, and the last editor of his dictionary Emil Seckel (who had profoundly reworked it) died in 1924. This is why there was no legal obstacle to adding their work to Amanuensis.

Unfortunately, there were huge technical issues. HS uses Gothic script for German and Latin script for Latin, a combination which posed a major challenge with respect to character recognition. This was overcome thanks to the outstanding work of the Würzburg Zentrum für Philologie und Digitalität "Kallimachos." Yet the result still contained mistakes galore, and a team of student assistants led by Jana Lobe spent several years weeding them out.

The problems did not end there. A few things that were unambiguous in the printed book created problems after OCR. A good example is the abbreviation "s." which, in Gothic script, means "siehe," i.e., "see," but in Latin script "sive," i.e., "or." This creates problems. If we have "Vulgo s. volgo," do we have to handle this as clickable link ("siehe") or as sublemma ("sive")? This required much thinking and even more programming work. In addition, HS uses an outdated and inconvenient system for referencing source material. For example, D. 12.1.17.4 would be l. 17  $\S$  4 D. 12, 1. References had to be remapped, the amount of work was considerable, and the task is still not completed.

Even if only scholars who are proficient in German can really profit from HS, we truly believe that the effort was worthwhile. HS is one of the few Latin dictionaries that was directly produced from the sources themselves, instead of being compiled or excerpted from a predecessor, and it relies on a limited corpus of evidence. Accordingly, there are many brilliant observations buried in it, and many of the misunderstandings we find in contemporary research could be avoided easily if people only checked against HS instead of guessing Latin vocabulary.

Our computer version makes HS easier to access in several ways. First, there is no need any more to struggle with Gothic script. Second, the content received a new layout, which is arguably much easier to digest. Third, consistent linking both internally and externally to the evidence (and back from the evidence) makes using it so much more comfortable. Fourth, the supplement has been integrated into the main body.

The content of HS is unchanged from the print version except for the following: first, all corrigenda were applied (e.g., Seckel wanted to see the lemma "acerra" removed completely, hence we did so). Second, frontmatter is missing. Third, we corrected numerous mistakes in the references (or adapted them) without noting so. More on that below. Fourth, in a handful of cases I personally intervened and added a note. They are in [[ ]] and marked with "Riedlberger."

### **19 Using Heumann-Seckel**

You can launch the dictionary in one of two ways. You can click the large "Heumann-Seckel" button to the top right, or you can right-click any word in Amanuensis and choose "Heumann-Seckel" in the context menu. The clicked word (irrespective of its inflected form) should be resolved to its basic form, and the corresponding HS entry should pop up. Let's try this. Launch Amanuensis, right-click "daturum" in D. 1.1.1 pr., and choose "Heumann-Seckel." The pane will be split, and you will be in the "dare" lemma. Within the dictionary, there are references. Whenever you click one of these, the corresponding passage should magically appear in the left Amanuensis pane, with the lemma work highlighted. Other clickable links in HS are internal references, which send you to a different lemma. If you are unhappy with the place where you have been sent, fear not! Just click the "left button," and you're back (if you reconsider again, try the "right button"). Let's try this. In Dare, 1) a), after a few references, you find "iudicium dare s. iudicium," i.e., "see iudicium." Click "iudicium." There, you will find a further forwarder "iudex s. d. W.," "siehe dort Weiteres," "see there for more." Click "s. d. W.," and you will be taken to "iudex." Try the "left arrow" and the "right arrow" now to go back and forth.

If you just wish to check a HS lemma, click into the "Lemma" box at the top right. Type a few letters, and the matching HS lemmas appear. Choose the one you want.

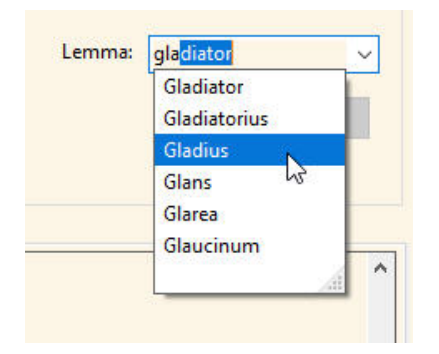

Finally, you can also use the Search box in the Heumann-Seckel pane to search full-text in the dictionary. If you wish to see how many entries the author of these instructions changed, and in which way, search for "Riedlberger." If you are curious to know in how many entries "Gewerbe" appears, try "Gewerbe." If you are curious how often fr. de I.F. is cited, search full-text for "fr. de I.F."

#### **20 Known Limitations of the Integrated HS Dictionary**

Striving for perfection with respect to the HS dictionary would mean a huge delay. The thing works overall, but there are a few limitations we're only too well aware of ourselves. These limitations include:

- $\triangleright$  The resolving of inflected forms works most of the time, but not always. We use an external service which might be down at given times or struggle with some forms. There is the further problem that HS, unlike any other Latin dictionary, uses the infinitive (and not the first-person singular indicative active) as the basic form, which required a lot of work from our side (i.e., often manual remapping)
- $\triangleright$  Not all references from HS back to the Amanuensis material work. There are different reasons. Several hundred still require manual handling (they have a slightly red background in the database) and will hopefully be added in subsequent updates. Others appear like any other, but send you to Amanuensis passages without the indicated word. There are many reasons for this phenomenon. There might be an OCR mistake. There might be a typo in the original HS (there is actually a shockingly high number of these in the references, as we found out). A dependent reference got orphaned in a later HS edition. Meaning: HS regularly has references of the type § 9 l. 85 eod., "eod." meaning "eodem," i.e., "at the title I cited last." If, however, a later editor added a reference in-between, eod. points to the wrong title. There are also countless mistakes of this type in HS. Finally, it can happen that HS uses a different numbering scheme for some laws, or that a reference is imprecise (which means that we, sending you to the principium in such a case, do not send you where you should go). All of this could, theoretically, be healed manually. In many cases, we have done so. This is why we know that one could spend many years on this. I am not sure that we will. You will cope. If HS cites a reference, there is one. Try Amanuensis full-text, and you will find it pretty soon.

### **21 The Update Feature**

The other big improvement of Amanuensis V6 is the update feature. Click the "About" tab in the Amanuensis main pane. There you have a button labeled "Update." Click it. Amanuensis will tell you if there is a new Romtext and/or HS version available and give you the option to automatically download and install it. If there is a new version of the Amanuensis binary available, you will just be informed. Downloading and installing it remains at your discretion.

If you update HS, the next (but *only* the next) Amanuensis launch will be painfully slow, as Amanuensis must parse this file once. To provide a point of reference, the first launch after an update takes around one minute on my machine; afterward, launching takes around five seconds. So be patient and bear with us.

If something goes terribly wrong (hopefully not!), click the "Reset" button. It restores the original Romtext and HS files included in the Amanuensis binary while discarding all subsequent updates.

## **22 Additional features**

- It goes without saying that you can copy and paste texts from Romtext and HS. Just highlight them with your mouse, and then either use [CTRL+C] or, if you are a mousy kind of person, the context menu.
- Speaking of copy/paste, we've found it very useful to have Amanuensis permanently on top when doing a lot of work in a text processing application (otherwise it would disappear to the background when you continue your work on the document). To activate this, simply check "Stay on top" at the upper right corner.
- If you don't like the font size, you can zoom in and out by using the plus and minus keys with CTRL, viz. [CTRL++] and [CTRL+-]. Note that these must be the keys of the numeric keypad. Using [CTRL+0], you can get back to the default font size. This time, however, you need to use the zero key of the main keyboard. Obviously, the keys only work if the textbox has focus (meaning you have clicked into it). If all of this seems rather unintuitive to you, you can accomplish all of these actions by using the context menu (i.e., right-clicking and choosing the appropriate entry).
- In the "About" tab (the one you already know from the update feature), you can switch to another interface language, though if you made it this far, I guess you feel rather comfortable with English!
- In this tab, you will also find an option to change the typeface. The default is the remarkably beautiful font "DejaVu Sans Mono," but you are free to change to the rather peculiar font "Ubunto Mono" (in that case, you might find it useful to adjust the zoom factor). Using the Mac version, you're more flexible when it comes to fonts, because you may simply change your system font to any font.

### **23 Final remarks**

If you detect any errors or if you have ideas for additional functionality that might be implemented rather painlessly (be reasonable, Amanuensis is freeware after all!), please contact us. Furthermore, if you like the program and use it, you might as well just drop me an e-mail. A happy Amanuensis user somewhere on the globe who sends me a nice e-mail might just make my day! The contact address is peter@riedlberger.de.

## **24 Version history**

04 January 2024

V6.2

- New version of Heumann-Seckel dictionary (much additional formatting)
- New version of Romtext (some mistakes removed)
- Minor fixes in Amanuensis (correctly processes lemmas which include blanks)

## 15 July 2023

V6.1

- New version of Heumann-Seckel dictionary (additional formatting)
- **Minor fixes for using Amanuensis on small screens**

### 6 June 2023

V6.0

- Heumann-Seckel dictionary added
- **Update feature added**
- Some minor Latin texts added to Romtext
- Some minor corrections in Romtext

### 1 February 2020

V5.0

- Features for papyrologists added ("?" operator, frequency-sorted list of matching hits)
- "Refining minus operator" added
- Some minor corrections in Romtext

## 5 June 2018

 $V4.0$ 

 The Greek portions of CJ and the Justinianic Greek novels added from the work of the Dutch CIC translation project (Prof. Spruit); the inclusion was made possible by Projet Volterra (Dr. Benet Salway)

23 Apri 2017

V3.0

**Ingo G. Maier's "ExtraCod" and Latin novels added.** 

### 11 February 2016

V2.0

- **History feature added**
- **•** Dutch localization added
- **Minor corrections in Romtext**

### 15 March 2015

V1.5.2

Slight revision of the instructions; the Amanuensis binaries are unchanged.

### 4 December 2014

V1.5

- Some minor mistakes in Romtext removed
- **Hungarian and Polish localization added**

### 20 July 2014

V1.4

 Enhancement of Romtext continues (all Greek passages now in polytonic Greek; CTh., Nov. and Brev. passages now also show inscription in blue; minor mistakes removed)

- Codex Theodosianus is now abbreviated as CTh.
- Search terms are found even if –que or –ve is attached to them (e.g., *ius* also finds *iusque*)

## 6 June 2014

 $V1.3$ 

- **Enhancement of Romtext continues (most Greek transliterated texts now replaced by** polytonic Greek; catenae now start with lower case letters; numerous minor mistakes removed)
- **Minus operator added**
- Prefix assimilation automatically taken into account (e.g., *illatus* automatically finds both *inlatus* and *illatus*)

## 1 May 2014

V1.2

- New version of Romtext database with capitalization
- Partial change of Greek transliterated texts to Greek with polytonic Greek font
- New fonts included, with an option to change the display font

### 13 April 2014

V1.1

- Commas etc. are ignored
- Slicker display of source references (no dollar signs, capitalization, standard abbreviations)

### 20 March 2014

V1.0

**First release version**